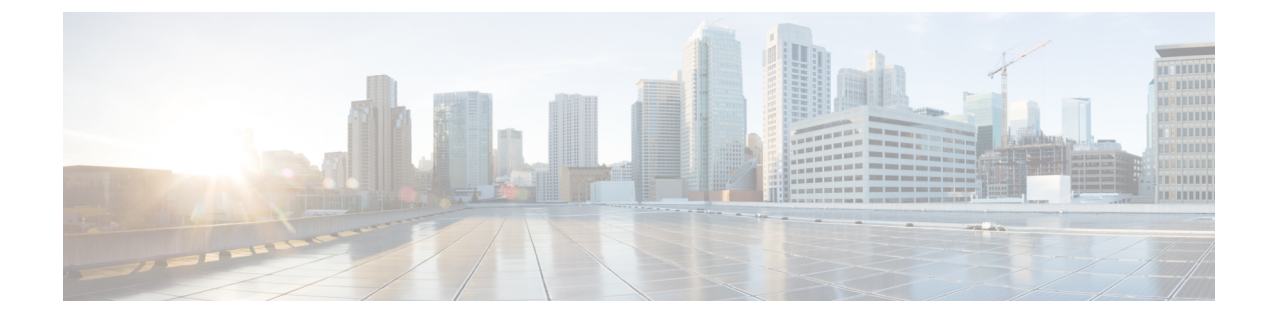

## 連絡先検索認証

- 連絡先検索認証の概要 (1 ページ)
- 連絡先検索認証タスクフロー (1 ページ)

### 連絡先検索認証の概要

連絡先検索認証は、会社のディレクトリにアクセスするユーザが自分で認証することで、シス テムのセキュリティを強化します。この機能により、ディレクトリが外部関係者によってアク セスされるのを保護します。

# 連絡先検索認証タスクフロー

UnifiedCommunications Managerで連絡先検索の認証をセットアップするには、次のタスクを実 行します。この機能が設定されている場合、ユーザはディレクトリで他のユーザを検索する前 にユーザ自身を認証する必要があります。

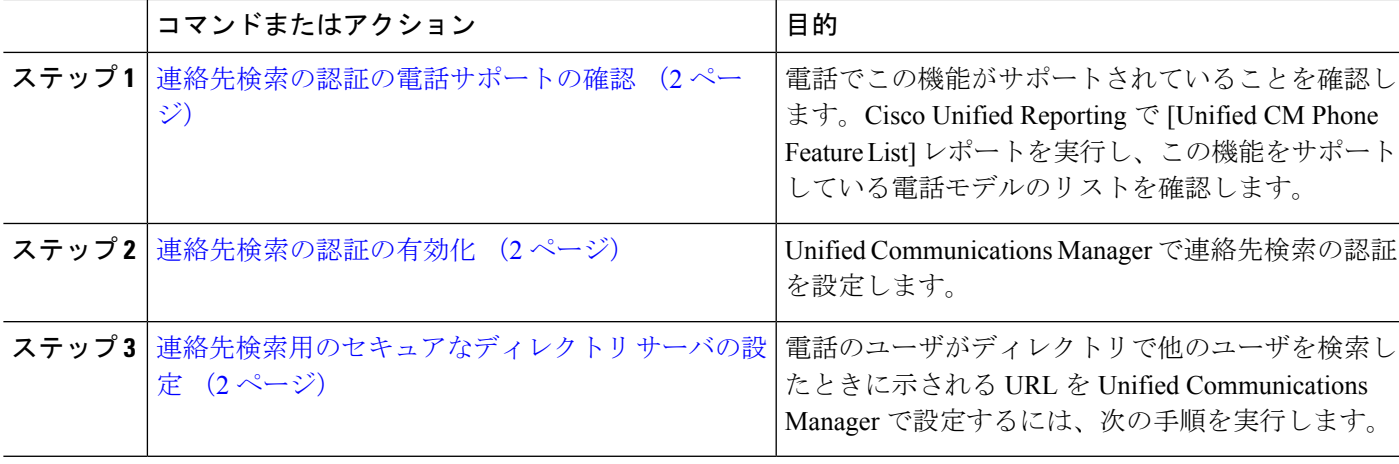

手順

#### 連絡先検索の認証の電話サポートの確認

導入環境内の電話が連絡先検索の認証をサポートしていることを確認します。[Phone Feature List]レポートを実行して、この機能をサポートしているすべての電話モデルのリストを取得し ます。

- ステップ **1** Cisco Unified Reporting から [システム レポート(System Reports)] をクリックします。
- ステップ **2 [**ユニファイド **CM** 電話機能 **(Unified CM Phone Feature)]** を選択します。
- ステップ **3** [ユニファイド CM 電話機能 (Unified CM Phone Feature)] レポートをクリックします。
- ステップ **4** [製品 (Product)] フィールドはデフォルト値のままにします。
- ステップ **5 [**機能 **(Feature)]** ドロップダウンから **[Authenticated Contact Search]** を選択します。
- ステップ **6** [Submit] をクリックします。

#### 連絡先検索の認証の有効化

電話ユーザの連絡先検索認証を設定するには、UnifiedCommunications Managerで次の手順を使 用します。

- ステップ **1** コマンドライン インターフェイスにログインします。
- ステップ **2 utils contactsearchauthentication status** コマンドを実行し、このノードの連絡先検索の認証の設定を確認し ます。
- ステップ **3** 連絡先検索の認証の設定が必要な場合、
	- 認証を有効にするには、**utils contactsearchauthentication enable** コマンドを実行します。
	- 認証を無効にするには、**utils contactsearchauthentication disable** コマンドを実行します。
- ステップ **4** すべての Unified Communications Manager のクラスタノードに対してこの手順を繰り返します。
	- (注) 変更を有効にするには、電話をリセットする必要があります。

#### 連絡先検索用のセキュアなディレクトリ サーバの設定

UDS がユーザ検索リクエストを送信するディレクトリサーバ URL を Unified Communications Manager に設定するには、次の手順を使用します。デフォルトの値は https://<cucm-fqdn-or-ip>:port/cucm-uds/users です。

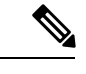

- デフォルトのUDSポートは8443です。連絡先検索の認証が有効になると、デフォルトのUDS ポートは 9443 に切り替わります。その後、連絡先検索の認証を無効にした場合は、UDS ポー トを手動で 8443 に戻す必要があります。 (注)
- ステップ **1** Cisco Unified Communications Manager Administrationから、**[**システム(**System**)**]** > **[**エンタープライズパラ メータ(**Enterprise Parameter**)**]** を選択します。
- ステップ **2** [Secure Contact Search URL] テキスト ボックスに、セキュアな UDS ディレクトリ要求の URL を入力しま す。
	- URL には、Cisco TFTP サービスを実行していないノードを選択することを推奨します。Cisco TFTP と UDS サービスのいずれかのサービスが再起動すると、互いに悪影響が及ぶ可能性があ ります。 (注)

ステップ3 [保存 (Save) ] をクリックします。

翻訳について

このドキュメントは、米国シスコ発行ドキュメントの参考和訳です。リンク情報につきましては 、日本語版掲載時点で、英語版にアップデートがあり、リンク先のページが移動/変更されている 場合がありますことをご了承ください。あくまでも参考和訳となりますので、正式な内容につい ては米国サイトのドキュメントを参照ください。